# **CommBiz User Guide.**

## Define Authorisers on Term Deposit accounts

### About this guide.

This guide takes you through the process of:

I. Defining Authorisers on Term Deposit accounts in CommBiz.

#### Before you start.

You must have access to view your Retail Term Deposit account in CommBiz. Adding your Term Deposit account requires a CommBiz administrator to complete a maintenance request. You will only be able to add accounts and establish Authorisers if you have been assigned Admin (Administrator) permissions and have a security token.

I. Defining Authorisers on Term Deposit accounts.

Authorisers can be defined at the time of linking the account to the CommBiz service. If an account has already been linked to the CommBiz service, you can define authorisers using the Add EAA functionality and if the EAA is defined, then you can edit the authorisers on the accounts. Custom EAA with Method of Operation band is not in scope.

Open your internet browser, visit www.commbiz.com.au and log in to CommBiz using your password AND your token password from your security token.

1. On the top menu, click Admin > Maintenance Requests.

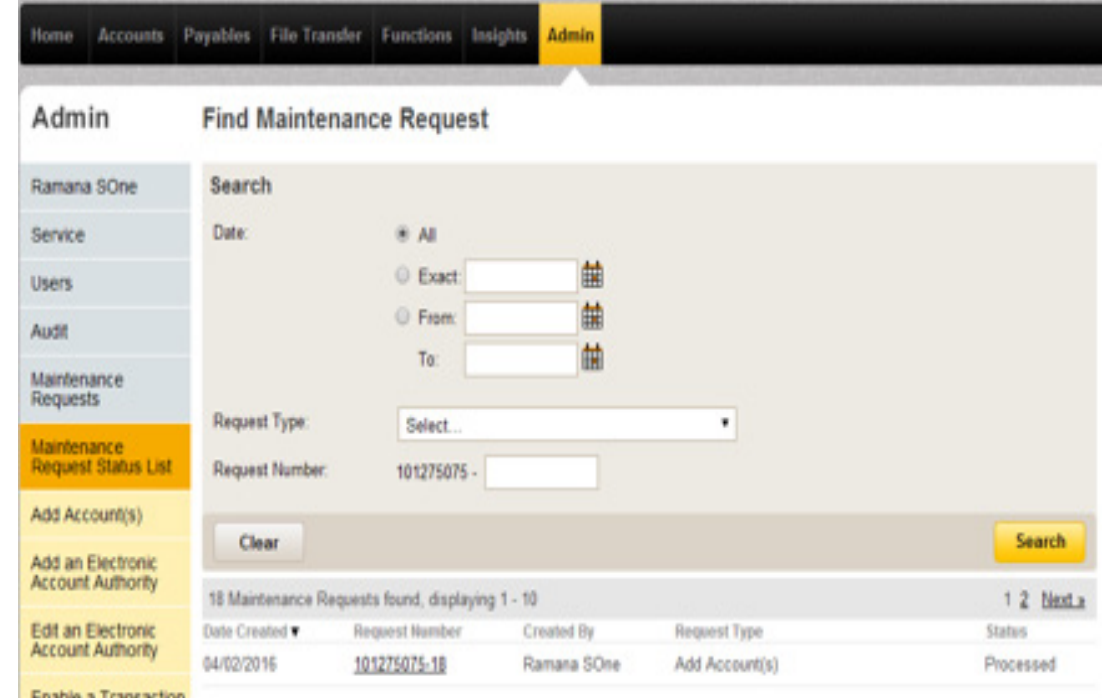

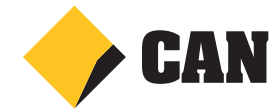

2. On the left hand menu, select Add an Electronic Account Authority.

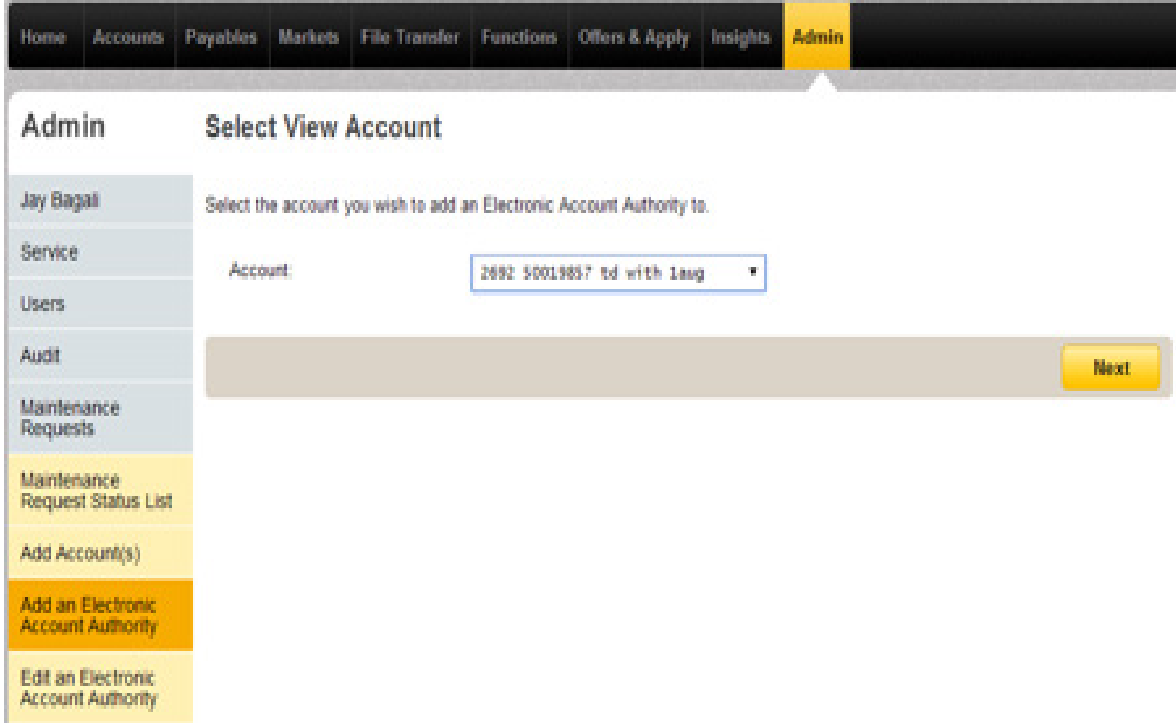

3. Select the Account holder type.

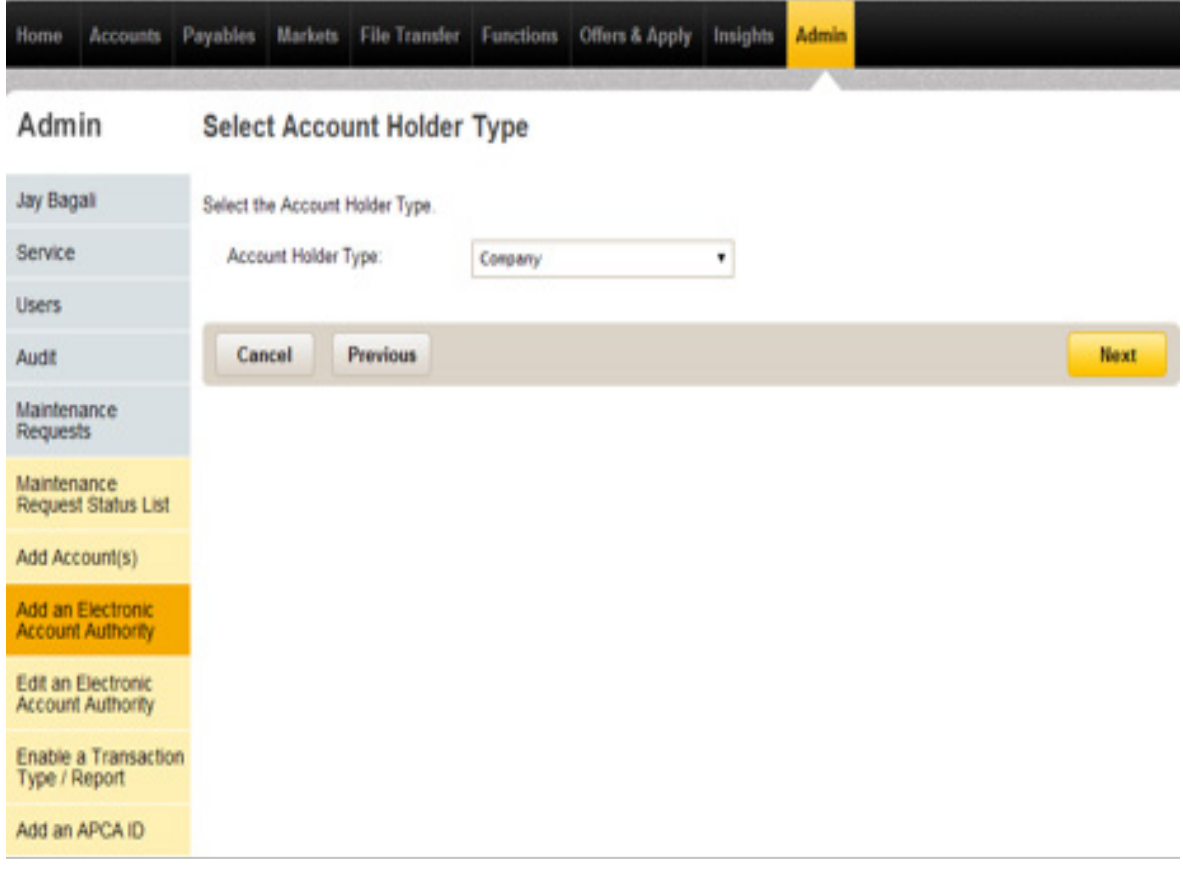

4. Select the option, if you want to copy authorisers from existing accounts.

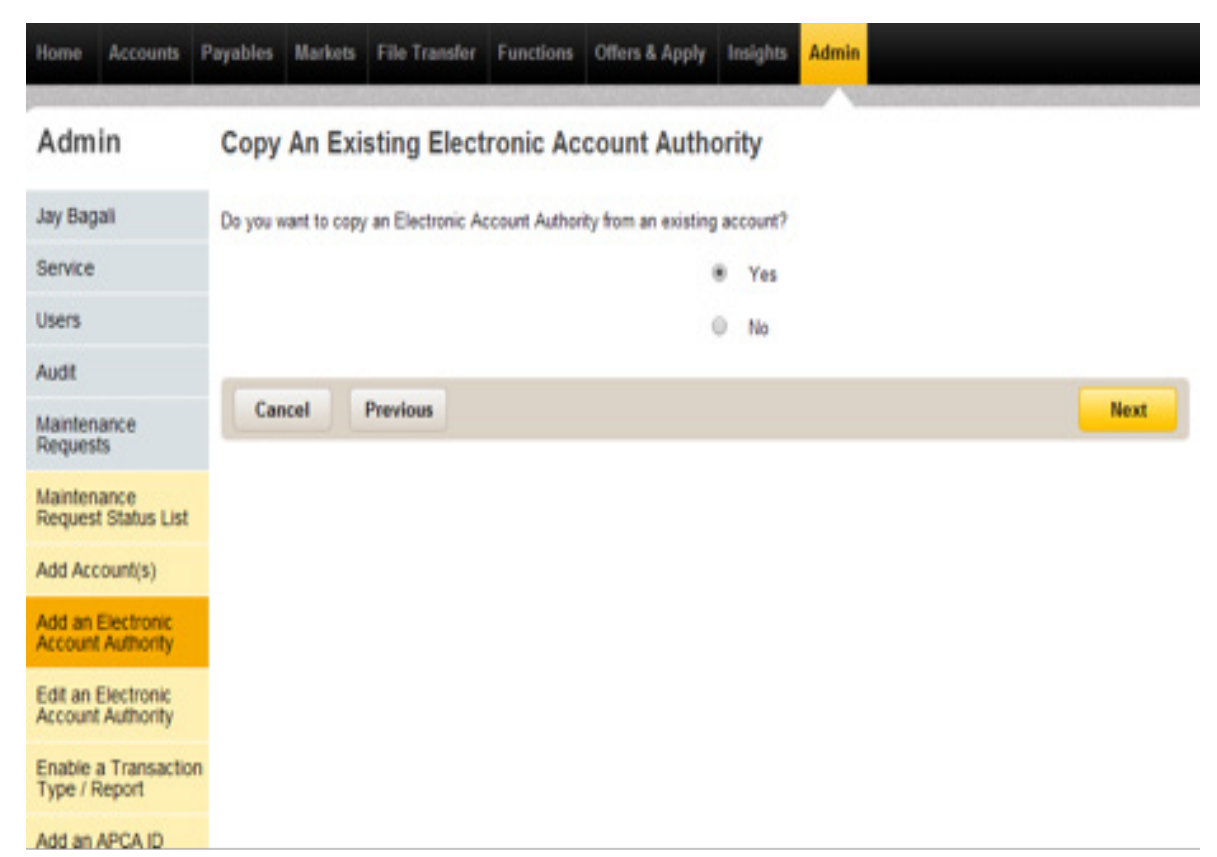

5. Select the account from which authorisers are to be copied.

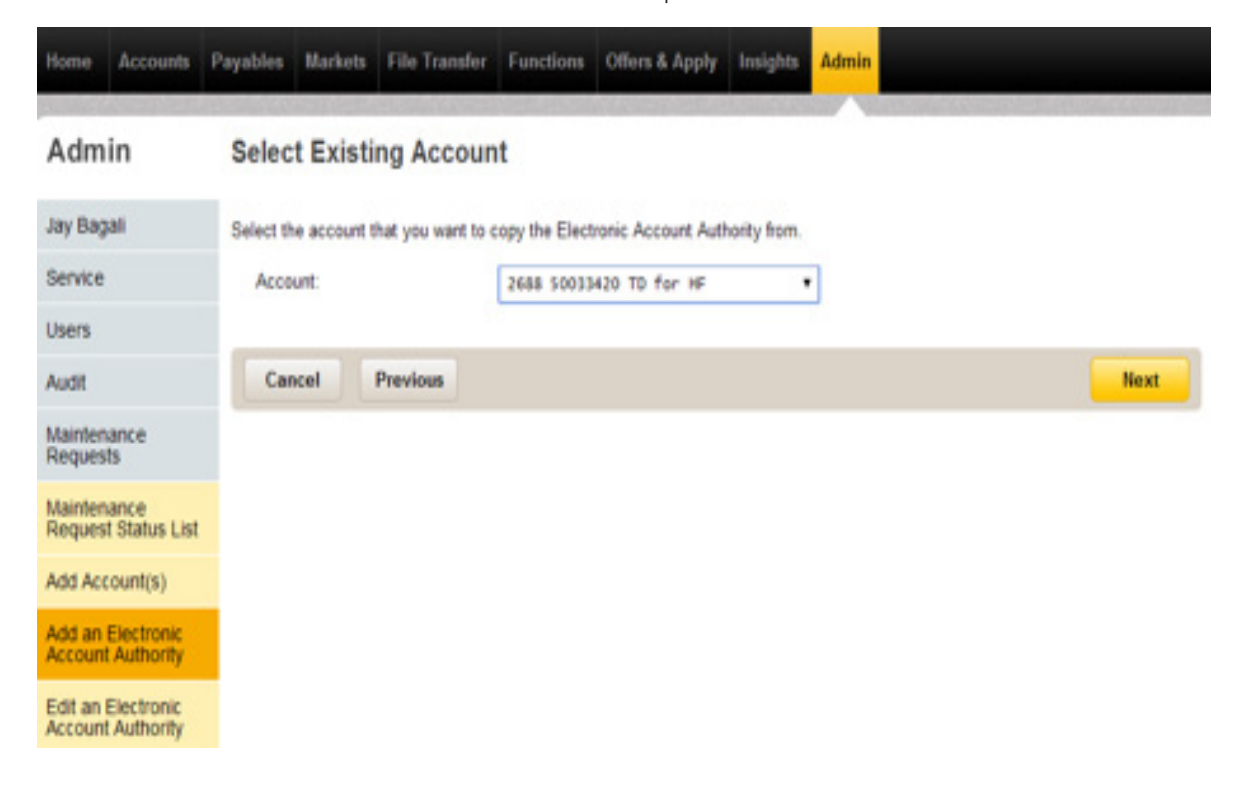

6. Select the Method of Operation rules (Custom option with MOO band is not applicable for TD accounts).

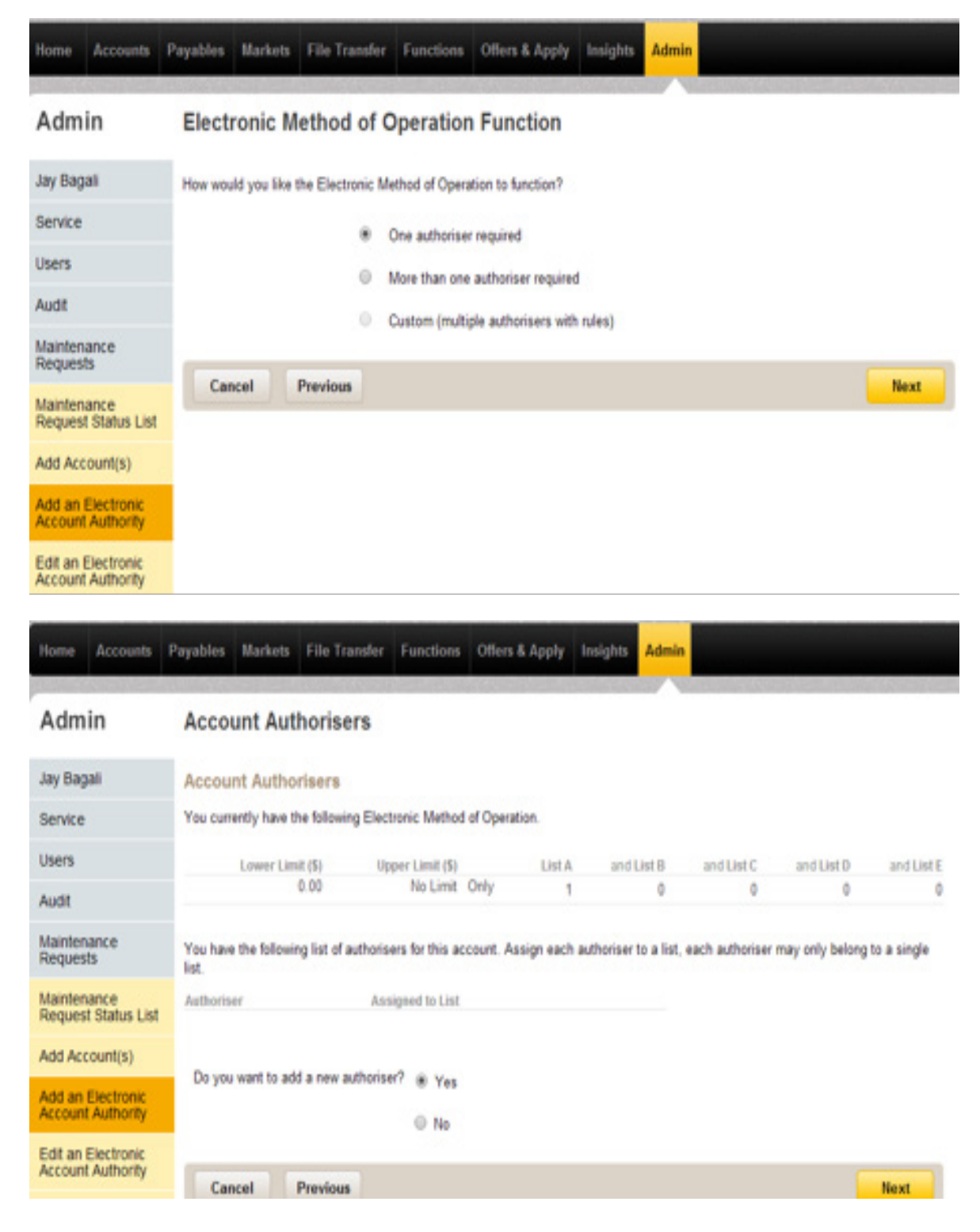

7. Select option as 'No' if no more authorisers are required on the account.

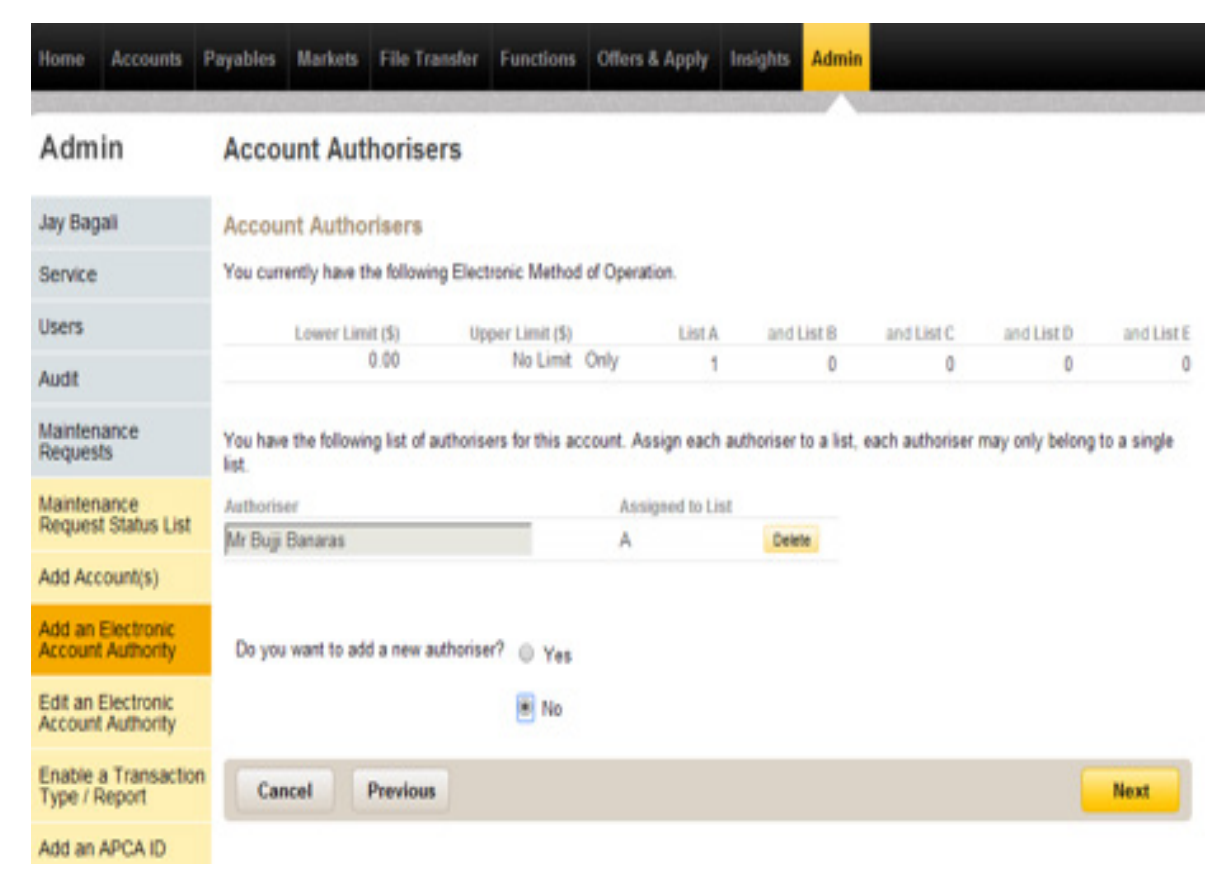

8. Confirm the details.

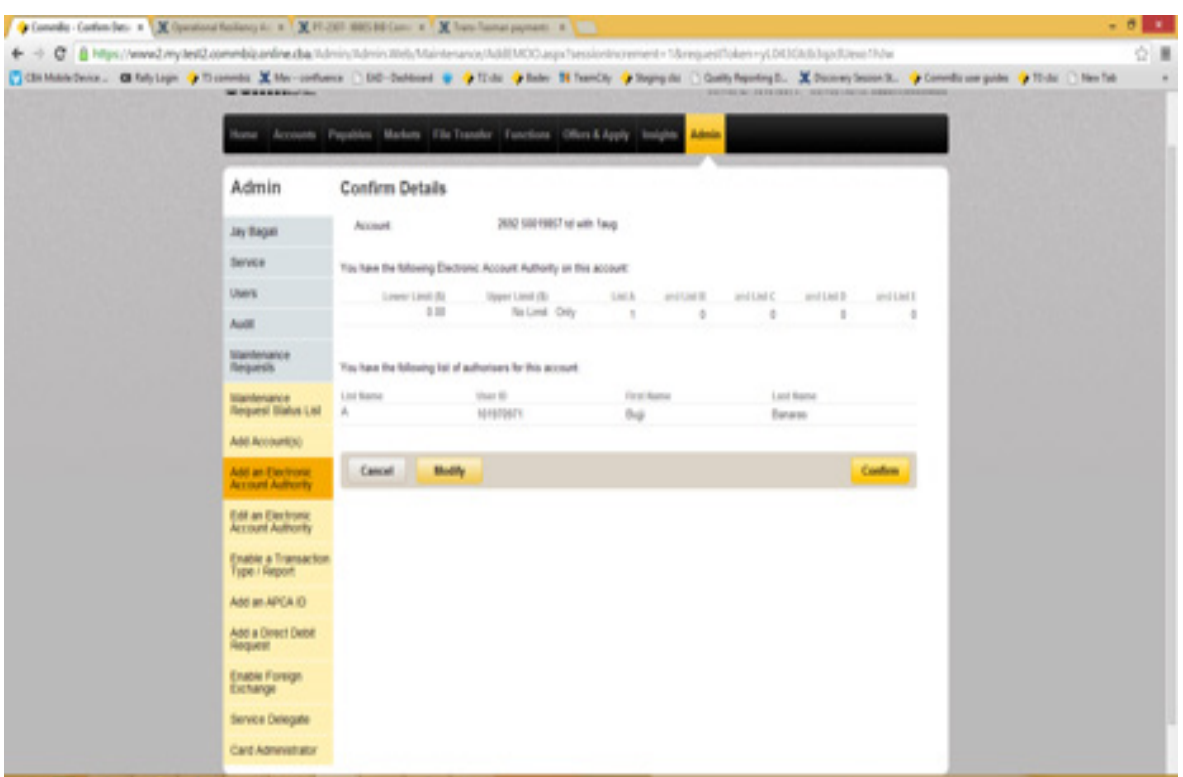

9. Maintenance Request will be submitted with details for processing.

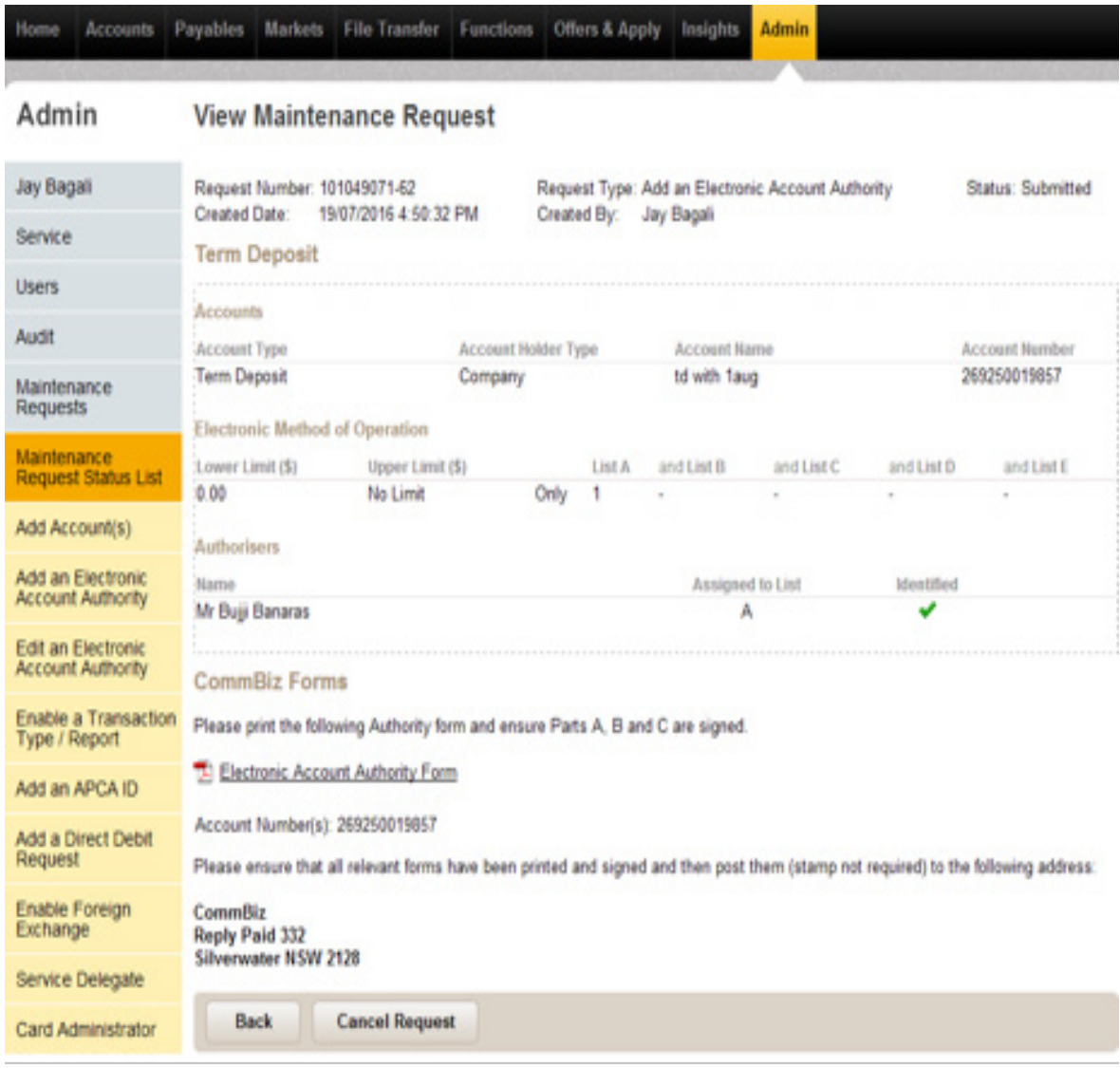

10. Select the Edit an Electronic Account Authority option, if you wish to change the authorisers defined on the account.

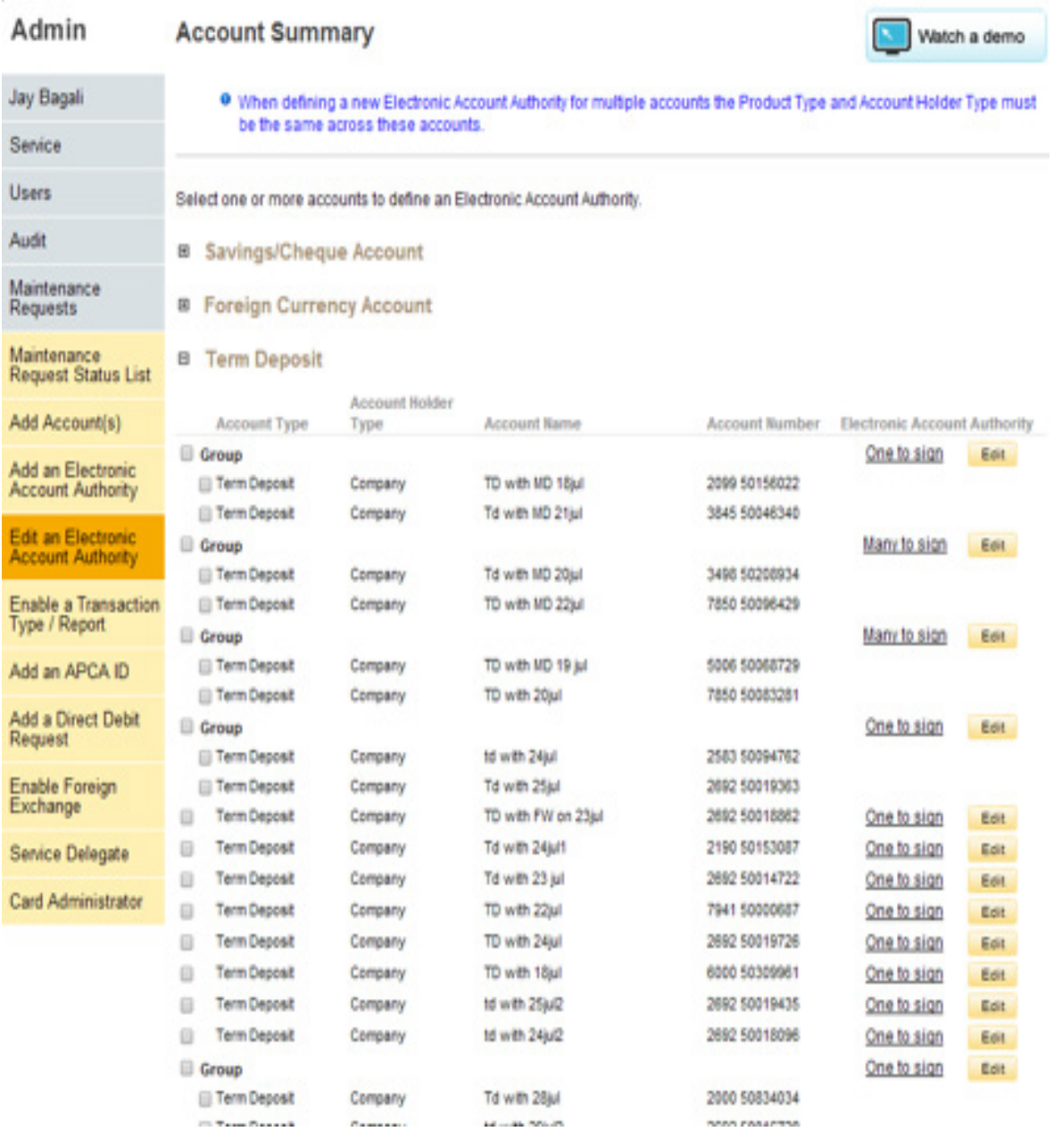

11. Select the account and click on the 'Define Authority' button.

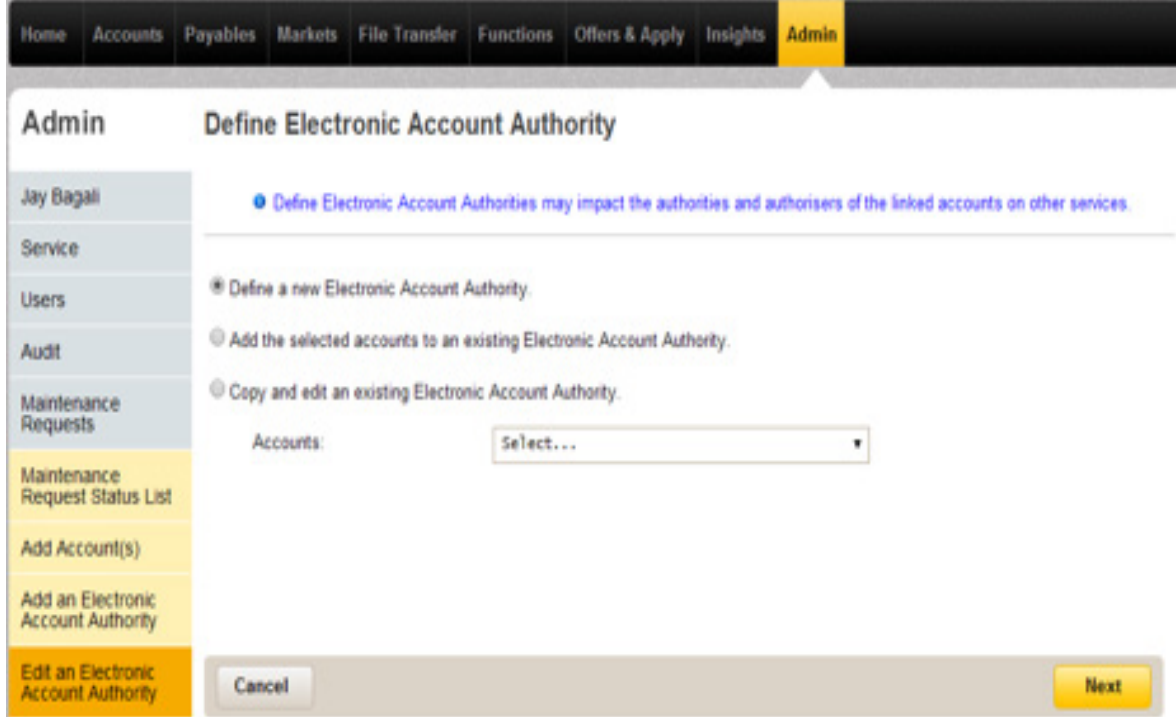

12. From the Account Authorisers page, select the authorizers and Apply Authority.

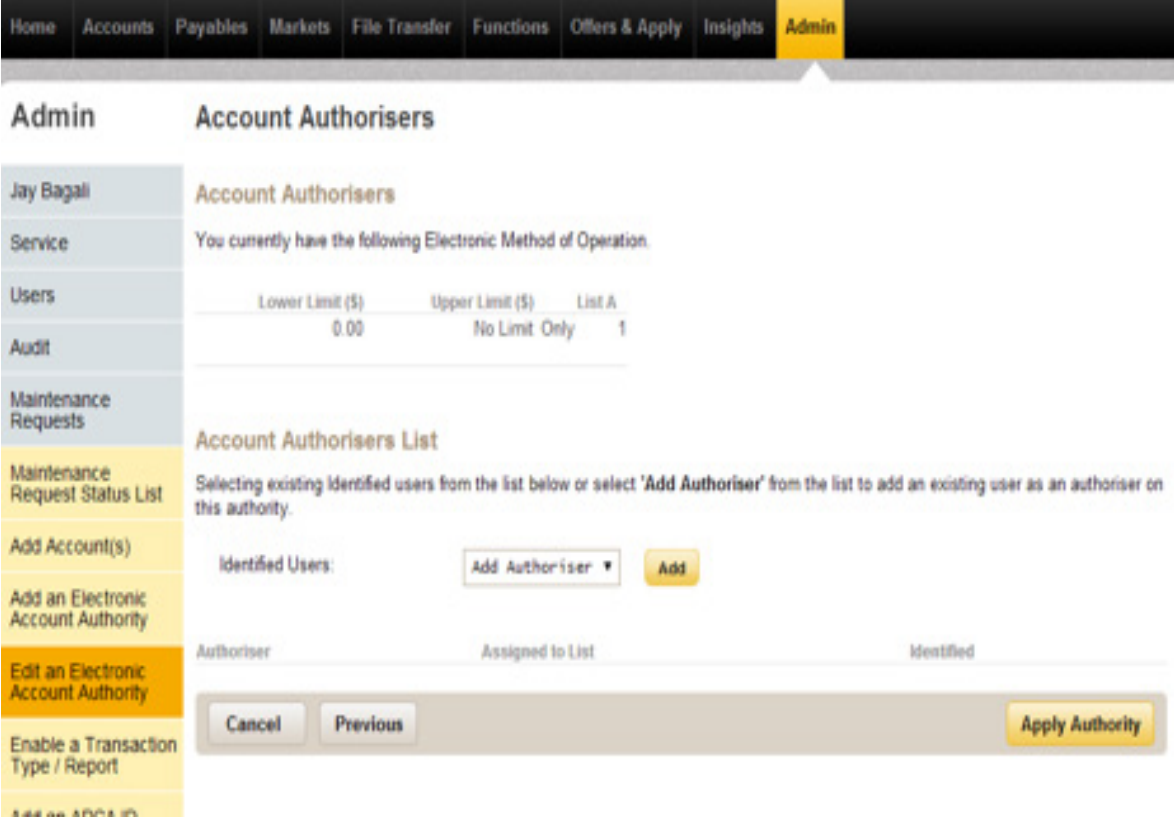

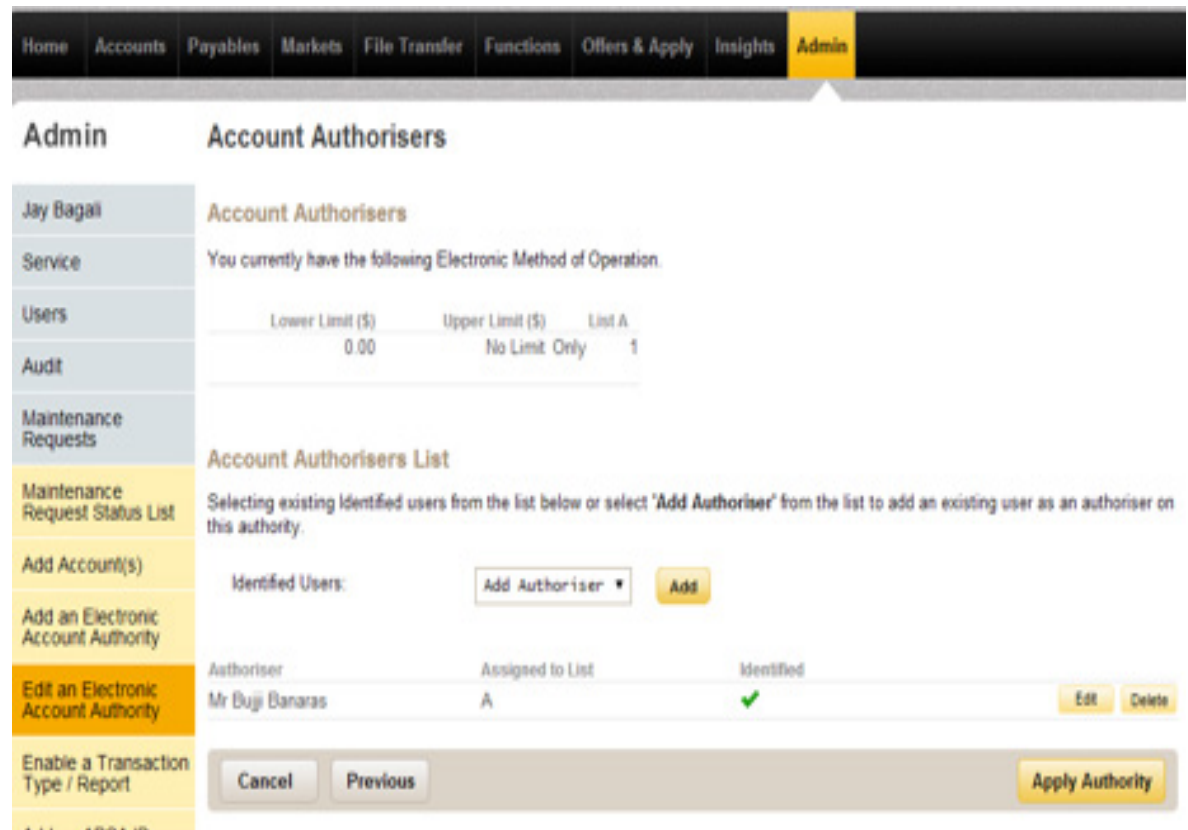

#### 13. Confirm the details.

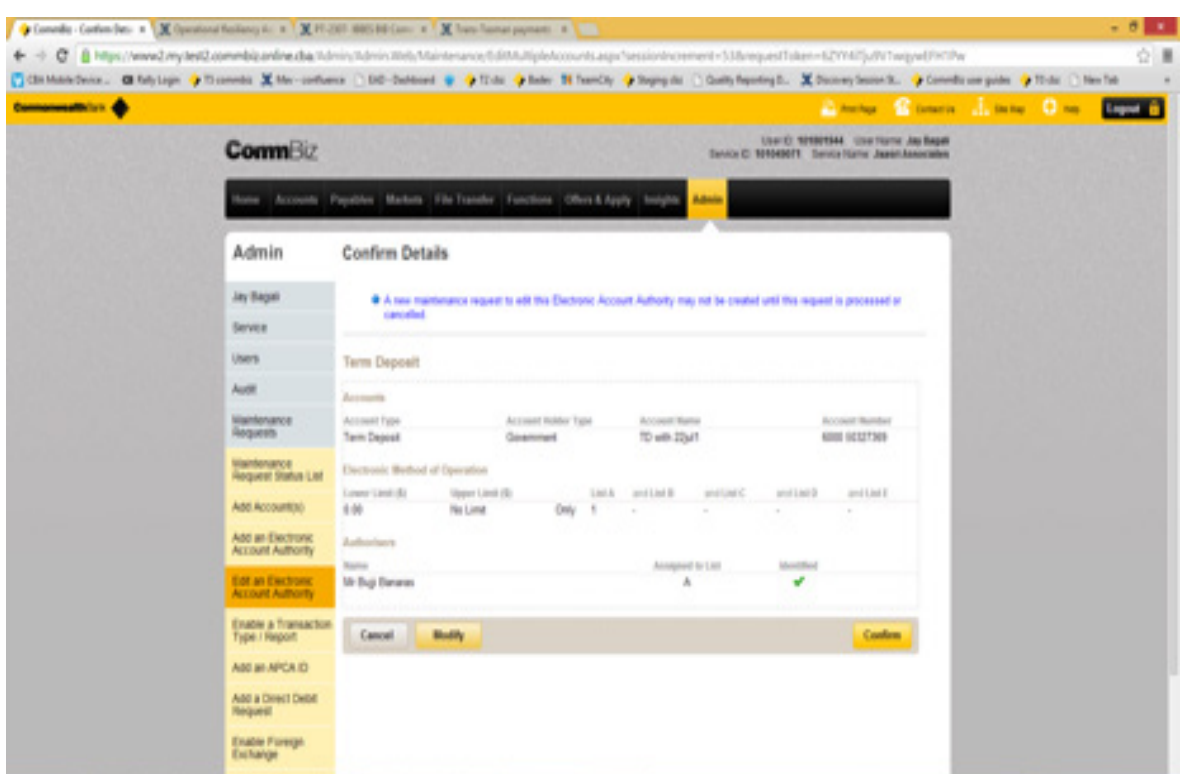

14. A Maintenance Request will be created which will be processed by the Bank. Please download the EAA Form, sign & submit it to the bank for processing your request.

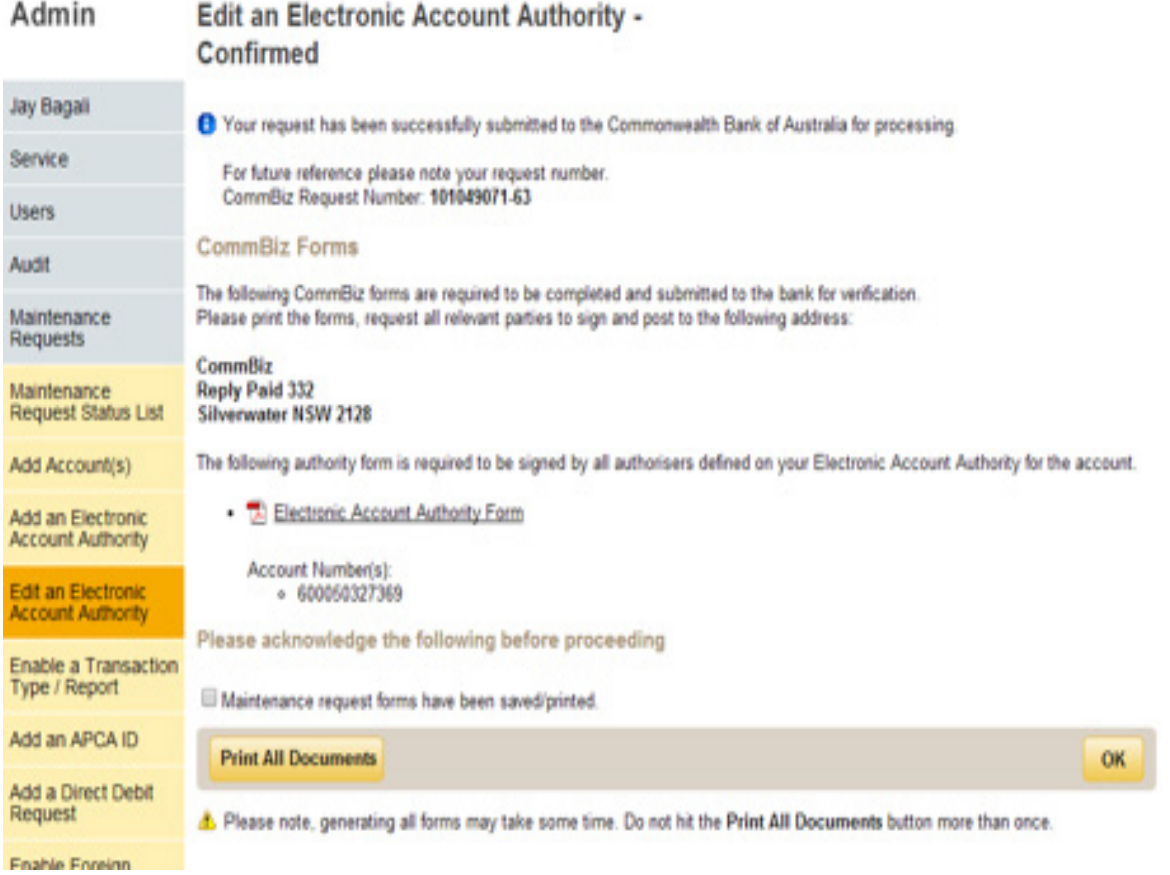